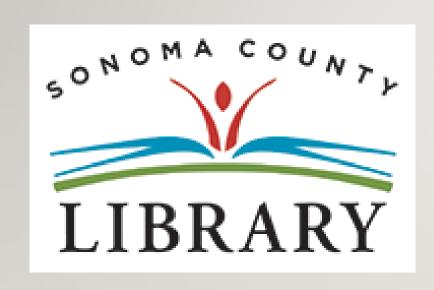

## Greetings and Welcome to the **Student Success Tutorials Series**

Today we will access **Tutor.com** using your **Student OneCard** account.

If your school isn't participating in the **Student OneCard** program yet, you can access these resources with a regular Library Card and PIN.

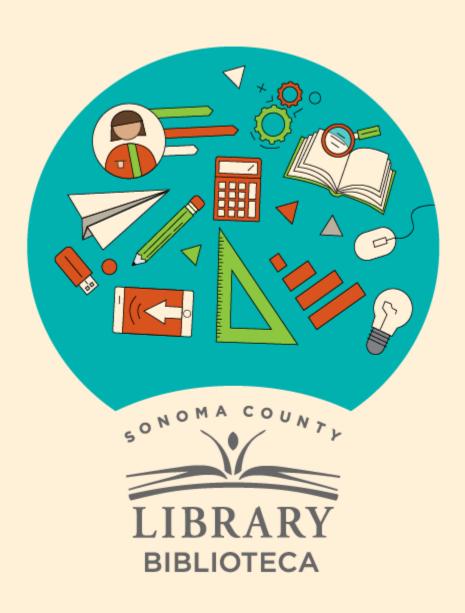

## Student Success

# Éxito estudiantil

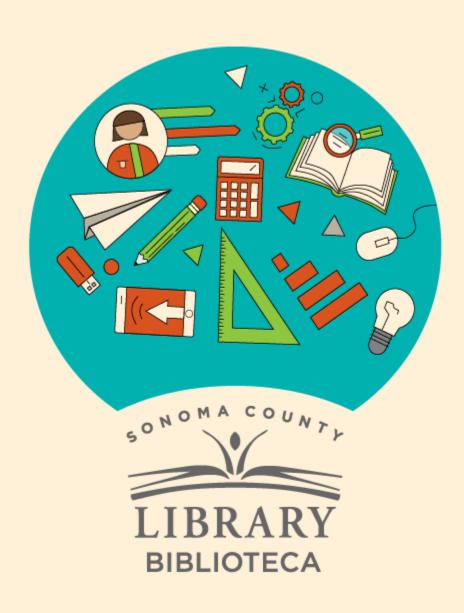

### Accessing Tutor.com With Your Student One Card

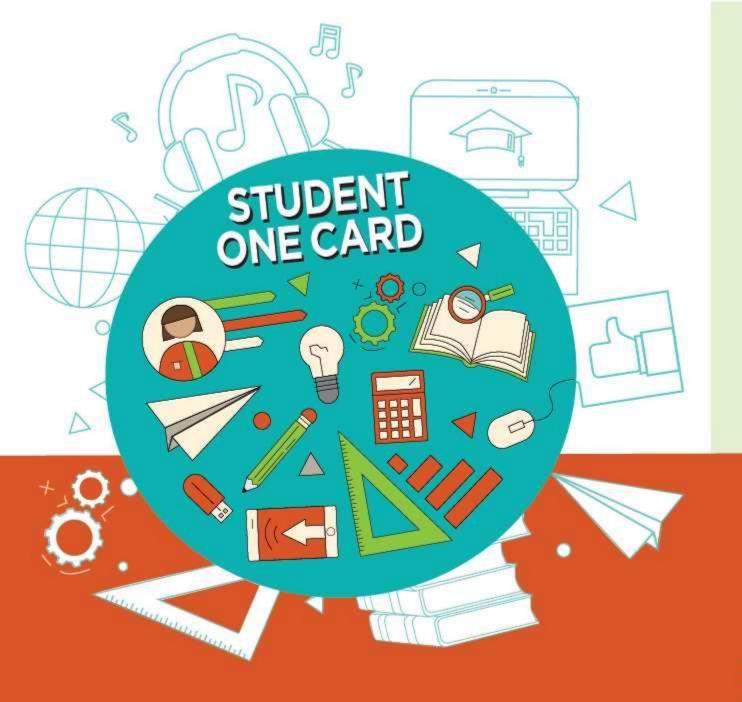

Get free access to library resources with your **Student OneCard** 

Obtenga acceso gratuito a los recursos de la biblioteca con tu **Student OneCard** 

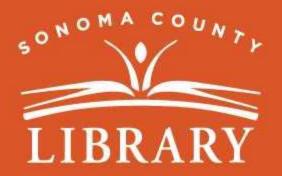

sonomalibrary.org/studentonecard

#### Have your **Student OneCard** Ready

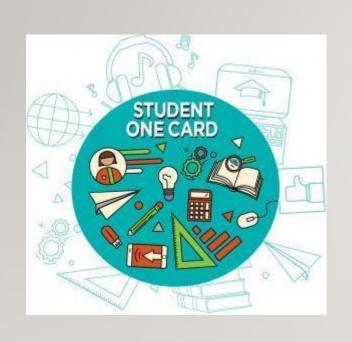

You will need to know your school district prefix and school issued student ID number.

**Account number examples:** SRCS123456 or RVUSD123456

Pin example: (Year of birth) 2006 or 2012

Call any **Sonoma County Library** location for help finding your **Student OneCard** number.

Please refer to <a href="https://sonomalibrary.org/student-onecard">https://sonomalibrary.org/student-onecard</a> for more information regarding your **Student OneCard**.

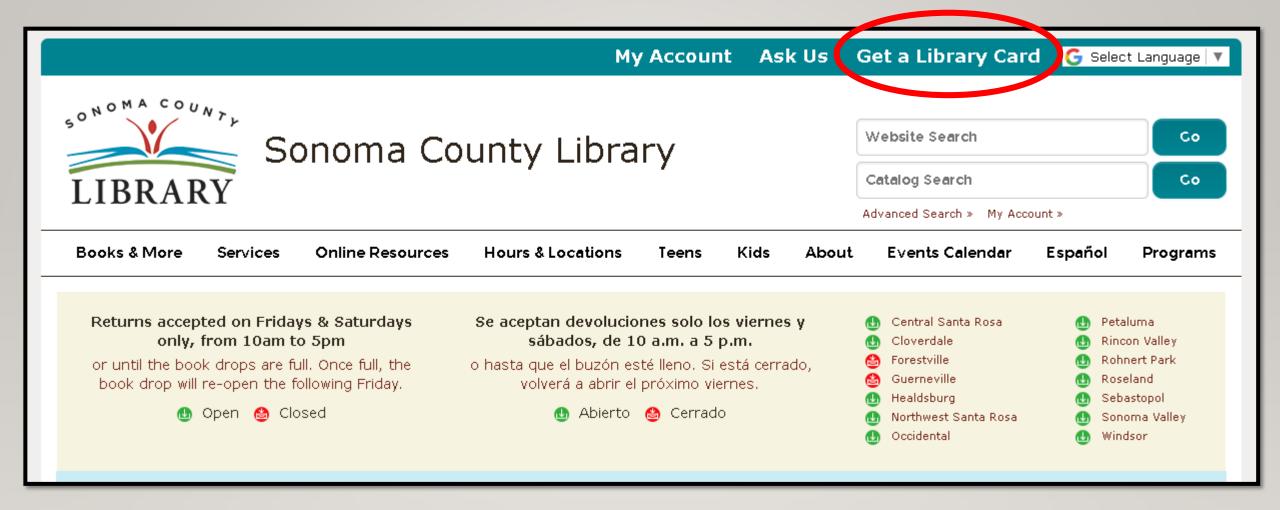

If you don't have a **Student OneCard**, you'll need a Sonoma County Library account. If you don't already have one, sign-up for an e-card at **sonomalibrary.org** 

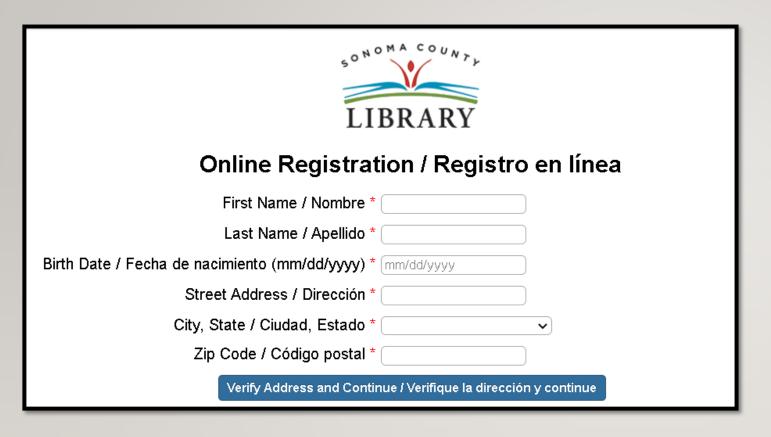

First, fill out this form. Be sure to note your account number, and four digit pin.

Then, when you're done...

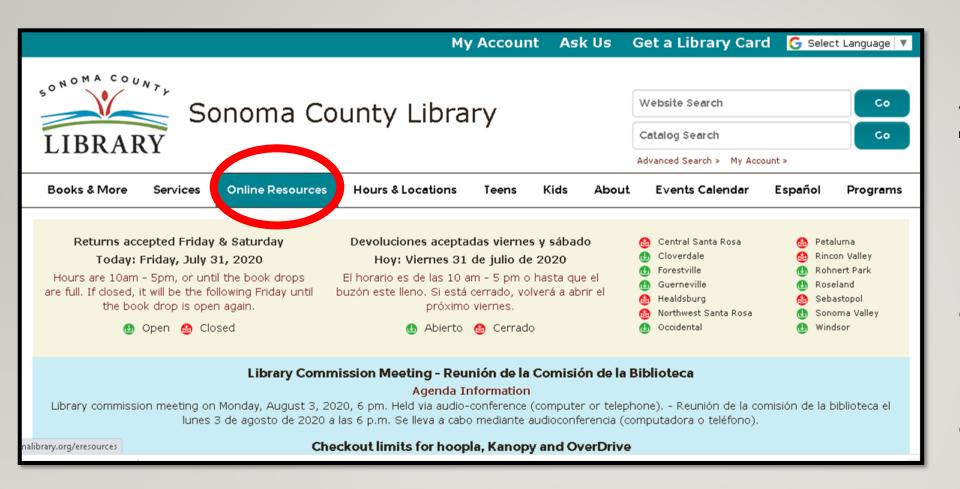

Access Tutor.com 24 hours a day using the **Online** Resources tab

Visit **sonomalibrary.org**, your 24 hour a day **Sonoma County Library branch** 

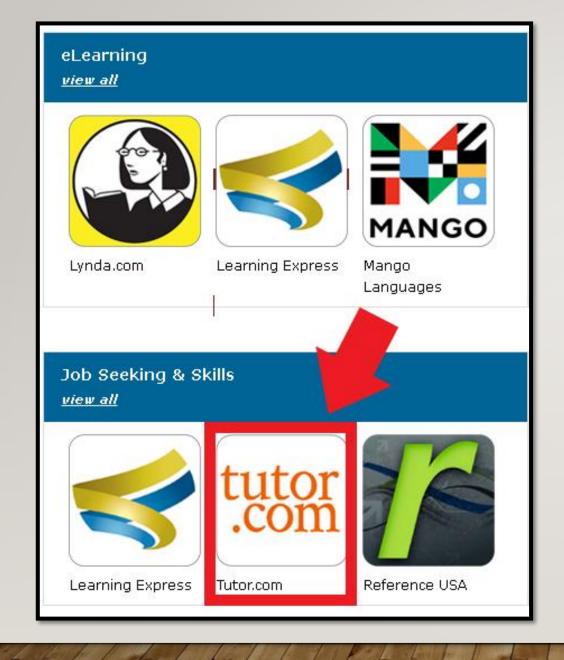

Click on the **Tutor.com** icon under **"Job Seeking & Skills."** 

| Welcome to Tutor.com Learning Suite!  Please enter your library card barcode and password. |  |
|--------------------------------------------------------------------------------------------|--|
| Barcode                                                                                    |  |
| PIN                                                                                        |  |
| Forgot your PIN?                                                                           |  |
| SUBMIT                                                                                     |  |

You will be prompted to enter your library card number, **Student OneCard** number, or **eCard** number along with your PIN.

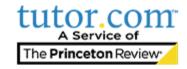

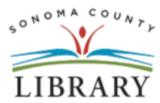

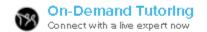

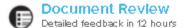

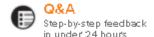

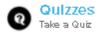

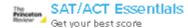

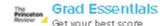

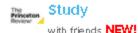

Hi Sonoma County student!

Live one-to-one help is available 1:00 p.m. - 10:00 p.m. Get a tour of Tutor.com!

You're now ready to enjoy Tutor.com!

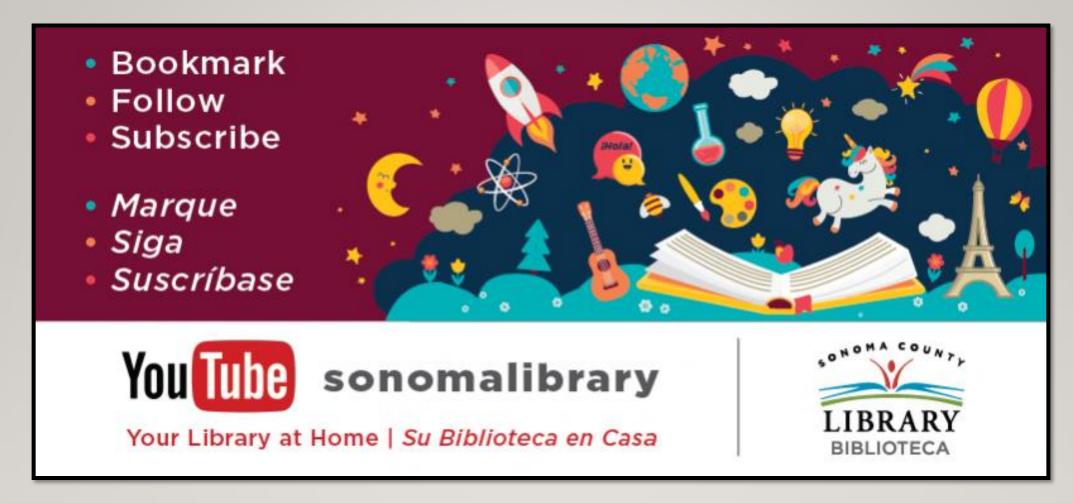

Follow us for more helpful videos or get help from a librarian @ sonomalibrary.org

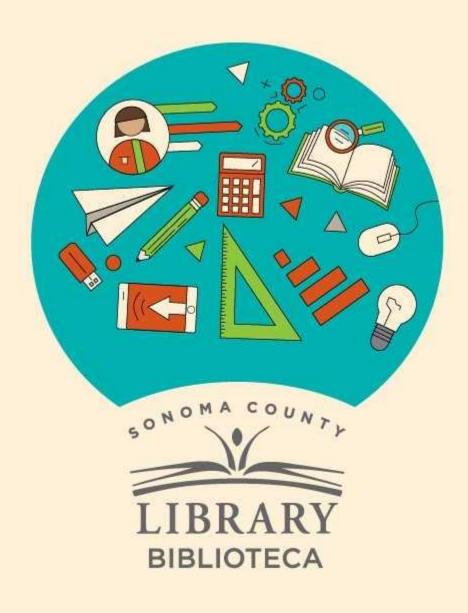

### Thank You for Watching Gracias por ver este video

For more information and to search additional resources please visit:

Para más información y para buscar recursos adicionales por favor visita:

sonomalibrary.org/kids/ supporting-student-success

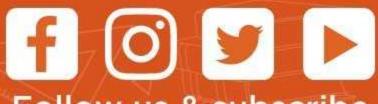

Follow us & subscribe Siguenos y suscribete